# micro EXPLORER<sup>®</sup>

# microEXPLORER™

## **Digitale Inspektionskamera**

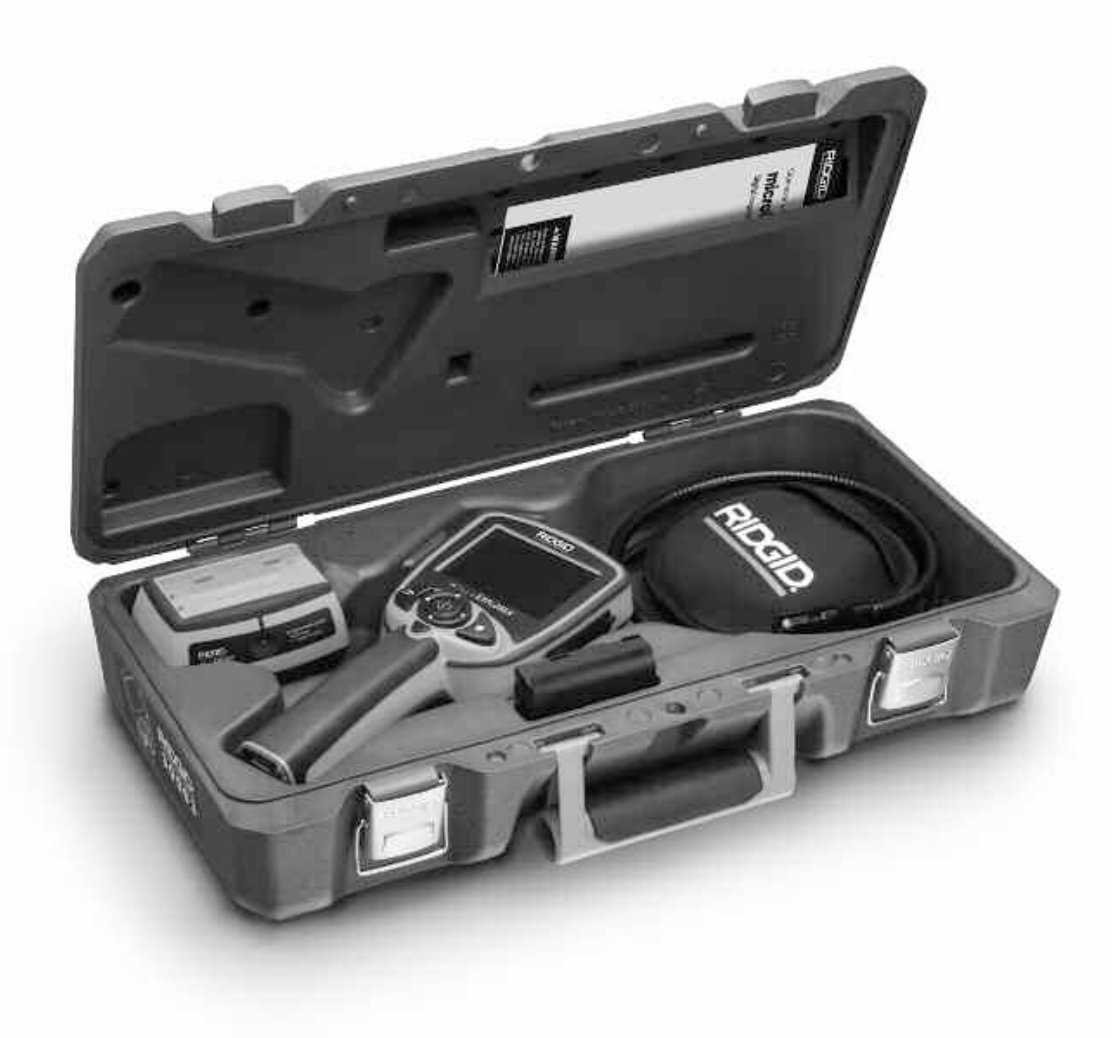

Serien Nr.

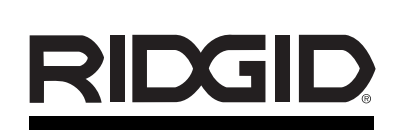

**microEXPLORER™ Digitale Inspektionskamera**

Notieren Sie unten die Seriennummer und bewahren Sie diese auf. Sie finden die<br>Produkt-Seriennummer auf dem Typenschild.

### **Inhaltsverzeichnis**

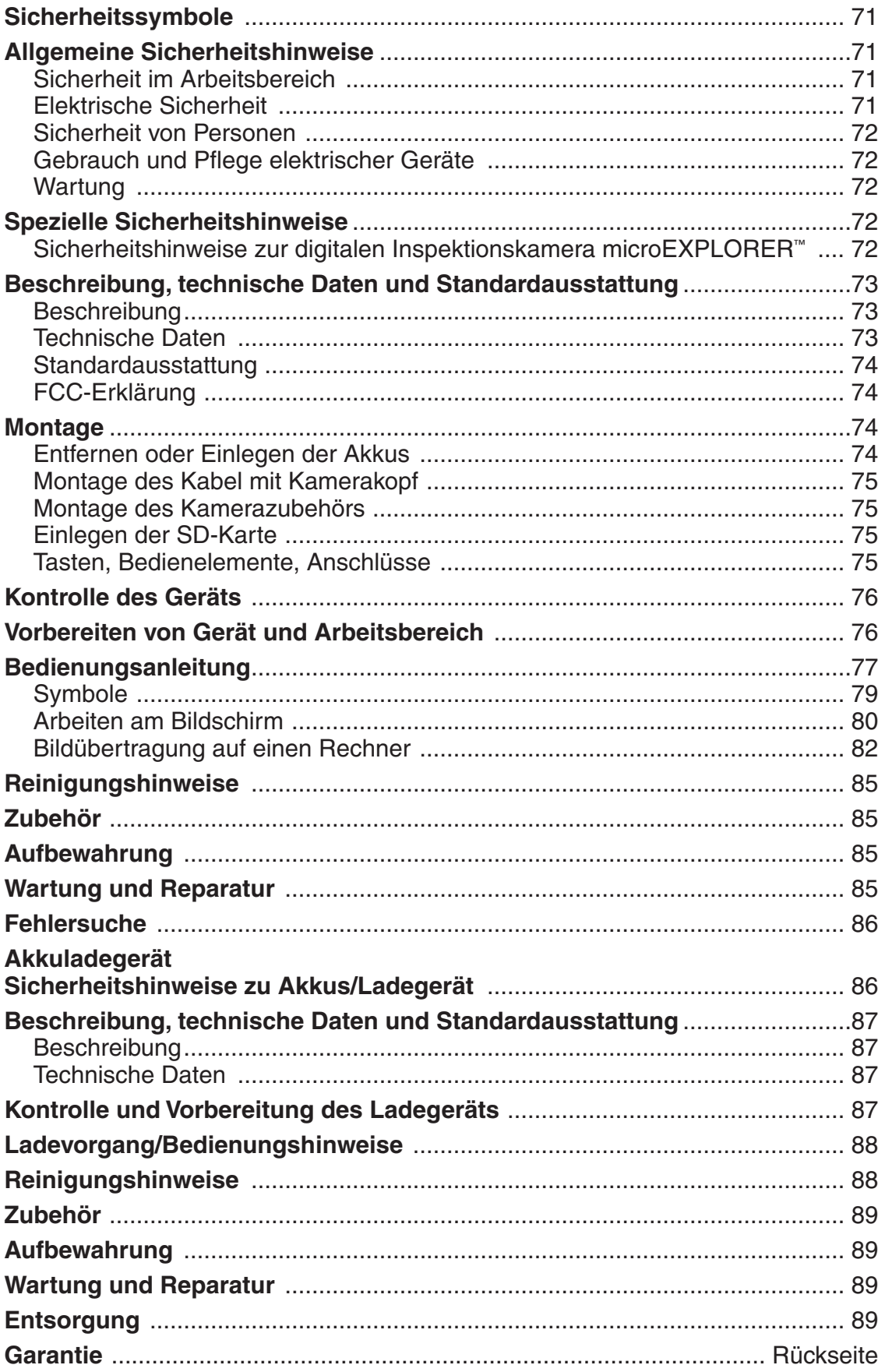

### Sicherheitssymbole

Wichtige Sicherheitshinweise werden in dieser Bedienungsanleitung und auf dem Produkt mit bestimmten Sicherheitssymbolen und Warnungen gekennzeichnet. Dieser Abschnitt enthält Erläuterungen zu diesen Warnhinweisen und Symbolen.

Dies ist das allgemeine Gefahren-Symbol. Es weist auf mögliche Verletzungsgefahren hin. Beachten Sie alle Hinweise mit diesem Symbol, um Verletzungs- oder Lebensgefahr zu vermeiden.

**A** GEFAHR

GEFAHR weist auf eine gefährliche Situation hin, die ohne entsprechende Sicherheitsvorkehrungen zu Lebensgefahr oder schweren Verletzungen führt.

WARNUNG weist auf eine gefährliche Situation hin, die ohne entsprechende Sicherheitsvorkehrungen zu Lebensgefahr oder schweren Verletzungen führen kann. **A WARNUNG** 

ACHTUNG weist auf eine gefährliche Situation hin, die ohne entsprechende Sicherheitsvorkehrungen zu kleineren bis mittelschweren Verletzungen führen kann. **A ACHTUNG** 

HINWEIS HINWEIS kennzeichnet Informationen, die sich auf den Schutz des Eigentums beziehen.

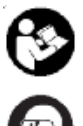

Dieses Symbol bedeutet, dass die Bedienungsanleitung sorgfältig durchzulesen ist, bevor das Gerät in Betrieb genommen wird. Die Bedienungsanleitung enthält wichtige Informationen für den sicheren, ordnungsgemäßen Gebrauch des Geräts.

Dieses Symbol bedeutet, dass bei der Arbeit mit diesem Gerät immer eine Schutzbrille mit Seitenschutz oder ein Augenschutz zu verwenden ist, um Augenverletzungen zu vermeiden.

Dieses Symbol weist auf die Gefahr hin, dass Hände, Finger oder andere Körperteile im Getriebe oder zwischen beweglichen Teilen eingeklemmt werden können.

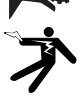

Dieses Symbol weist auf die Gefahr von Stromschlägen hin.

### **Allgemeine** Sicherheitshinweise

#### **A WARNUNG**

Bitte lesen Sie diese Anweisungen sorgfältig durch. Die Nichtbeachtung der nachfolgenden Anweisungen kann zu Stromschlag, Brand und/oder schweren Verletzungen führen.

#### BEWAHREN SIE DIESE ANWEISUNGEN SORGFÄLTIG AUF!

#### Sicherheit im Arbeitsbereich

- **Halten Sie Ihren Arbeitsbereich sauber, und sorgen Sie für eine gute Beleuchtung.** Unaufgeräumte Werkbänke und schlecht beleuchtete Arbeitsbereiche erhöhen das Unfallrisiko.
- **Betreiben Sie elektrische Geräte nicht in Umgebungen mit erhöhter Explosionsgefahr, in denen sich leicht entflammbare Flüssigkeiten, Gase oder Staub befinden.** Elektrische Geräte erzeugen im Betrieb Funken, durch die sich Staub oder Brandgase leicht entzünden können.
- **Sorgen Sie beim Betrieb elektrischer Geräte dafür, dass sich keine Kinder, sonstige Unbeteiligte oder Besucher in der Nähe befinden.** Bei Ablenkungen kann die Kontrolle über das Werkzeug verloren gehen.

#### Elektrische Sicherheit

- **Der Stecker eines elektrischen Geräts muss in die vorhandene Netzsteckdose passen. Nehmen Sie niemals Veränderungen am Stecker vor. Verwenden Sie keine Adapter in Kombination mit schutzgeerdeten Geräten.** Unveränderte Stecker und passende Steckdosen verringern die Gefahr eines Stromschlags.
- **Vermeiden Sie Körperkontakt mit geerdeten Oberflächen, wie Rohren, Heizungen, Herden und Kühlschränken.** Es besteht eine erhöhte Stromschlaggefahr, wenn Ihr Körper geerdet ist.
- **Halten Sie elektrische Geräte von Regen und Nässe fern.** Das Eindringen von Wasser in ein Elektrogerät erhöht die Stromschlaggefahr.
- **Das Netzkabel darf nicht für anderweitige Zwecke missbraucht werden.** Verwenden Sie es niemals zum Tragen oder Ziehen des Geräts oder zum Herausziehen des Steckers. Halten Sie das Kabel von Hitze, Öl, scharfen Kanten und beweglichen Geräteteilen fern. Beschädigte oder verwickelte Kabel erhöhen die Stromschlaggefahr.
- **Wenn Sie mit einem elektrischen Gerät im Freien arbeiten, verwenden Sie nur Verlängerungskabel, die für dieVerwendung im Freien zugelassen sind.** Die Verwendung eines geeigneten Verlängerungskabels für den Gebrauch im Freien verringert die Gefahr eines Stromschlags.
- **Wenn Sie ein elektrisches Gerät in feuchter Umgebung einsetzen müssen, verwenden Sie eine Stromversorgung mit Erdschlussunterbrecher (RCD).** Die Verwendung eines

Erdschlussunterbrechers verringert die Gefahr eines Stromschlags.

#### Sicherheit von Personen

- **Seien Sie beim Betrieb eines elektrischen Geräts immer aufmerksam und verantwortungsbewusst.** Verwenden Sie ein elektrisches Gerät nicht unter Einfluss von Drogen, Alkohol oder Medikamenten. Durch einen kurzen Moment der Unaufmerksamkeit können Sie sich selbst oder anderen erhebliche Verletzungen zufügen.
- **Lehnen Sie sich nicht zu weit in eine Richtung. Sorgen Sie stets für ein sicheres Gleichgewicht und einen festen Stand.** Durch sicheren Stand und gutes Gleichgewicht können Sie das Gerät in unerwarteten Situationen besser kontrollieren.
- **Tragen Sie immer Ihre persönliche Schutzkleidung.** Tragen Sie stets einen Augenschutz. Je nach Umgebung sind Staubmaske, rutschfeste Sicherheitsschuhe, Schutzhelm oder Gehörschutz erforderlich.
- **Tragen Sie praktische Arbeitskleidung.Tragen Sie keine weiten Kleidungsstücke oder Schmuck. Halten Sie Haare, Kleidung und Handschuhe von beweglichen Teilen fern.** Lockere Kleidung, Schmuck oder lange Haare können von bewegten Teilen erfasst werden.

#### Gebrauch und Pflege elektrischer Geräte

- **Arbeiten Sie nicht mit unpassendem Gerät. Verwenden Sie immer ein für den Einsatzbereich geeignetes elektrisches Gerät.** Mit dem richtigen Gerät können Sie Ihre Arbeit effektiver und sicherer ausführen.
- **Verwenden Sie das Gerät nicht, wenn es nicht über den Schalter ein- und ausgeschaltet werden kann.** Ein elektrisches Gerät, das sich nicht über den Schalter ein- und ausschalten lässt, stellt eine Gefahrenquelle dar und muss repariert werden.
- **Bewahren Sie unbenutzte elektrische Geräte außerhalb der Reichweite von Kindern auf, und lassen Sie Personen, die mit dem Gerät nicht vertraut sind oder diese Anweisungen nicht gelesen haben, das Gerät nicht benutzen.** Elektrische Geräte sind gefährlich, wenn Sie von unerfahrenen Personen benutzt werden.
- **Pflegen Sie Ihre elektrischen Geräte. Stellen Sie sicher, dass sich alle beweglichen und festen Teile in der richtigen Position befinden, keineTeile gebrochen sind oder sonstige Fehler vorliegen, um den reibungslosen Betrieb des Geräts sicherzustellen. Bei Beschädigungen muss das Gerät vor einer erneuten Verwendung zunächst repariert werden.** Viele Unfälle werden durch schlecht gewartete elektrische Geräte verursacht.
- **Verwenden Sie elektrische Geräte und**

**Zubehör gemäß diesen Anweisungen und unter Berücksichtigung der Arbeitsbedingungen und der auszuführenden Tätigkeit.** Wenn elektrische Geräte nicht vorschriftsmäßig verwendet werden, kann dies zu gefährlichen Situationen führen.

#### Wartung

- **Die Wartung elektrischer Geräte darf nur durch qualifiziertes Fachpersonal erfolgen.** Wartungs- oder Instandhaltungsarbeiten durch unqualifiziertes Personal können zu Verletzungen führen.
- **Verwenden Sie bei der Wartung elektrischer Geräte nur identische Ersatzteile. Beachten Sie die Anweisungen im Kapitel "Wartung" dieser Bedienungsanleitung.** Werden unzulässige Teile verwendet oder die Wartungsanweisungen missachtet, können Stromschlag oder Verletzungen die Folge sein.

### **Spezielle** Sicherheitshinweise

#### **A WARNUNG**

Dieser Abschnitt enthält wichtige Sicherheitshinweise, die speziell für die Inspektionskamera gelten.

Lesen Sie diese Bedienungsanleitung sorgfältig durch, bevor Sie die microEXPLORER Inspektionskamera in Betrieb nehmen, um die Gefahr von Stromschlag oder anderen schweren Verletzungen zu verringern.

#### BEWAHREN SIE DIESE ANWEISUN-GEN SORGFÄLTIG AUF!

In dem Transportkoffer der microEXPLORER Inspekt-ionskamera befindet sich ein Fach für die Aufbewahrung dieser Bedienungsanleitung zusammen mit der Kamera.

Bei Fragen wenden Sie sich an die Ridge Tool Company, unter 02332 - 709550 oder info.germany@ridgid.com.

#### Sicherheitshinweise zur digitalen Inspektionskamera microEXPLORER™

- **Tauchen Sie den Griff und die Display-Einheit nicht in Wasser.** Nässe erhöht die Gefahr von Stromschlag und Beschädigungen. Der Kamerakopf und das Kabel sind bei korrekter Montage wasserfest, der Griff und die Display-Einheit sind es jedoch nicht.
- **Legen Sie die microEXPLORER Inspektionskamera nicht im Bereich Strom führender**

**Gegenstände ab.** Dies erhöht die Stromschlaggefahr.

- **Legen Sie die microEXPLORER Inspektionskamera nicht im Bereich beweglicher Teile ab.** Sie könnte erfasst und beschädigt werden.
- **Verwenden Sie dieses Gerät nicht für die Untersuchung von Personen oder für medizinische Zwecke:** Dies ist kein medizinisches Gerät. Sie können dadurch Verletzungen verursachen.
- **Tragen Sie immer die geeignete persönliche Schutzausrüstung, wenn Sie mit der microEXPLORER Inspektionskamera arbeiten.** Abflussrohre und andere Bereiche können Chemikalien, Bakterien und andere Stoffe enthalten, die giftig, ansteckend, ätzend oder in anderer Weise schädlich sind. **Zur persönlichen Schutzausrüstung gehören immer eine Schutzbrille und Schutzhandschuhe**, bei Bedarf auch Latex- oder Gummihandschuhe, ein Gesichtsschutz, Spezialbrille, Schutzkleidung, Atemschutz und Sicherheitsschuhe.
- **Achten Sie stets auf Sauberkeit.** Waschen Sie Hände und andere Körperteile, die mit Abwässern in Berührung kommen, nach dem Gebrauch oder der Arbeit mit der microEXPLORER Inspektionskamera in Abflussrohren oder anderen Bereichen, die Chemikalien oder Bakterien enthalten können, gründlich mit heißer Seifenlauge. Während des Gebrauchs und der Arbeit mit der microEXPLORER Inspektionskamera sind Essen und Rauchen untersagt. Dadurch wird die Verunreinigung mit giftigen oder ansteckenden Stoffen vermieden.
- **Arbeiten Sie nicht mit der microEXPLORER Inspektionskamera, wenn der Bediener oder das Gerät im Wasser stehen.** Die Arbeit mit einem elektrischen Gerät, während der Bediener im Wasser steht, erhöht die Stromschlaggefahr.

### Beschreibung, technische Daten und Standardausstattung

#### Beschreibung

Die microEXPLORER Inspektionskamera ist ein leistungsstarkes Handgerät für die Videoinspektion. Sie ist eine vollständig digitale Plattform für die Aufnahme und Aufzeichnung von Bildern und Videos bei der Inspektion schwer zugänglicher Bereiche. Das System enthält verschiedene Funktionen der Bildgebung wie automatische Ausrichtung, Schwenken, Zoom und Restlichtverstärkung für detailgenaue und präzise Inspektionen. Zum Lieferumfang gehört Zubehör (Spiegel, Haken und Magnet) für den Kamerakopf für den flexibleren Einsatz.

#### Technische Daten

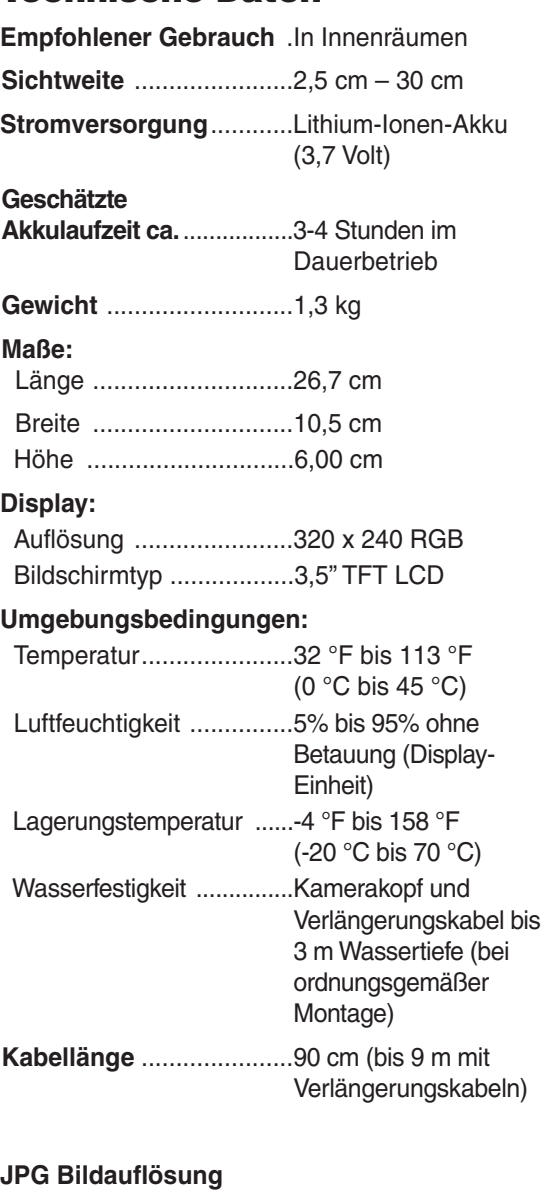

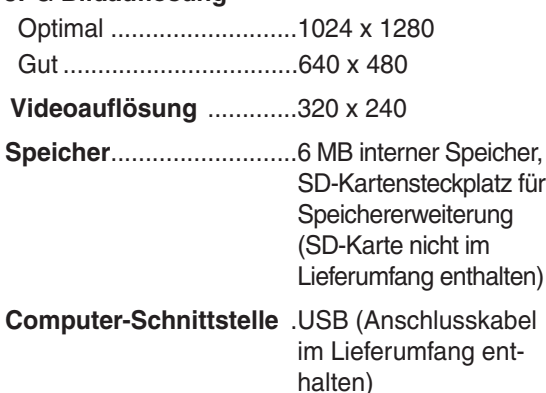

#### Standardausstattung

Im Lieferumfang der microEXPLORER Inspektionskamera sind folgende Teile enthalten:

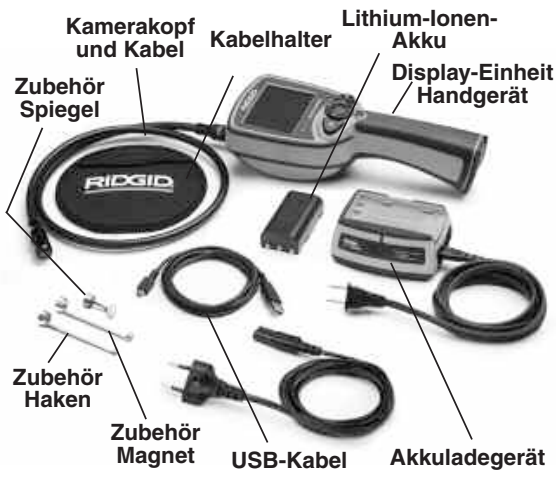

**Abbildung 1 – Systembauteile**

#### FCC-Erklärung

**Dieses Gerät erfülltTeil 15 der FCC-Vorschriften. Der Betrieb unterliegt den beiden folgenden Bedingungen:**

- 1. Dieses Gerät darf keine schädliche Störstrahlung verursachen.
- 2. Dieses Gerät muss Störsignale aufnehmen, auch solche, die zu Betriebsstörungen führen können.
- HINWEIS! Dieses Gerät wurde getestet und erfüllt die Grenzwerte für digitale Geräte, Klasse B, nach Teil 15 der FCC-Vorschriften. Diese Grenzwerte sind so festgelegt, dass sie einen ausreichenden Schutz gegen schädliche Störeinflüsse in Wohngebäuden gewährleisten. Dieses Gerät erzeugt und nutzt Funkstrahlung und kann diese abstrahlen; es kann daher bei unsachgemäßer Montage und Nutzung Funkverbindungen stören. Es gibt jedoch keine Garantie, dass in einer bestimmten Anlage keine Störstrahlung entsteht. Sollte dieses Gerät den Rundfunk- oder Fernsehempfang stören, was einfach durch Aus- und Einschalten des Geräts feststellbar ist, so sollte der Benutzer eine oder mehrere der folgenden Maßnahmen ergreifen, um diese Störstrahlung auszuschalten:
	- Antenne neu ausrichten oder an einer anderen Stelle anbringen.
	- Abstand zwischen Gerät und Empfänger vergrößern.
	- Rücksprache mit dem Händler oder einem Radio-/TV-Fachmann nehmen.

Damit die Grenzwerte der Klasse B in Abschnitt B von Teil 15 der FCC-Vorschriften erfüllt werden, müssen abgeschirmte Kabel verwendet werden.

Nehmen Sie am Gerät keine Veränderungen vor, sofern dies nicht in der Bedienungsanleitung ausdrücklich vorgeschrieben ist. Werden Änderungen oder Eingriffe vorgenommen, so ist der weitere Gerätebetrieb unter Umständen nicht mehr erlaubt.

### Montage

#### **A WARNUNG**

Die folgenden Anweisungen sind bei der Montage des Geräts zu beachten, um Verletzungen während des Gebrauchs zu vermeiden.

HINWEIS! Akku bei Lieferung teilweise geladen. Der Akku sollte vor der Inbetriebnahme vollständig geladen werden. Siehe Abschnitt "Akku und Ladegerät".

#### Entfernen oder Einlegen der Akkus:

HINWEIS! Bitte lesen Sie die Sicherheitshinweise für Akkus im entsprechenden Abschnitt.

1. Drücken Sie mit dem Daumen auf den Verriegelungsknopf und schieben Sie ihn in die Mitte, um die Akkufachabdeckung zu lösen; achten Sie darauf, dass Ihre Hände trocken sind. (Abbildung 2).

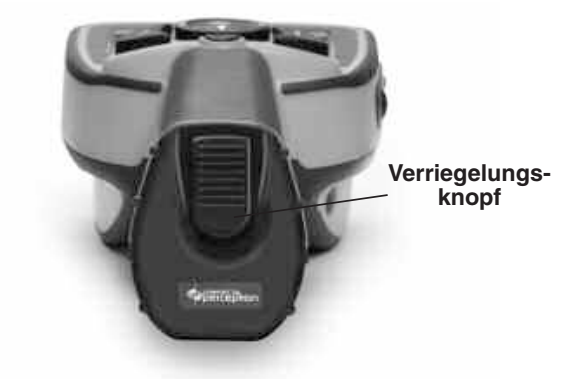

#### **Abbildung 2 – Akkufachabdeckung**

2. Ziehen Sie die Akkufachabdeckung nach oben ab. (Abbildung 3)

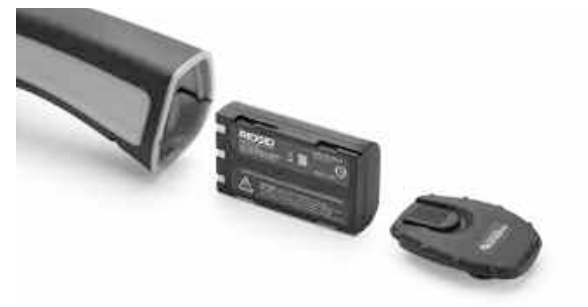

**Abbildung 3 – Akku entfernen/einlegen**

- 3. Entfernen und Einlegen des Akkus.
	- A. Um den Akku zu entfernen, neigen Sie das Gerät leicht auf eine Seite und fangen Sie den Akku mit der anderen Hand auf.
	- B. Zum Einlegen des Akkus, legen Sie ihn mit den Kontakten voran in die microEXPLORER Inspektionskamera ein, wie in Abbildung 3 gezeigt.
- 4. Setzen Sie die Akkufachabdeckung wieder ein (Abbildung 2) und lassen Sie sie einrasten, indem Sie den Verriegelungsknopf in die Mitte schieben und dann loslassen.

#### Montage des Kabel mit Kamerakopf

Für den Betrieb der microEXPLORER Inspektionskamera muss das Kabel des Kamerakopf an die Display-Einheit des Handgeräts angeschlossen werden. Für den Anschluss des Kabels an die Display-Einheit müssen Stift und Schlitz (Abbildung 4) richtig zueinander ausgerichtet sein. Dann den Rändelknopf handfest anziehen, damit der Anschluss fest sitzt.

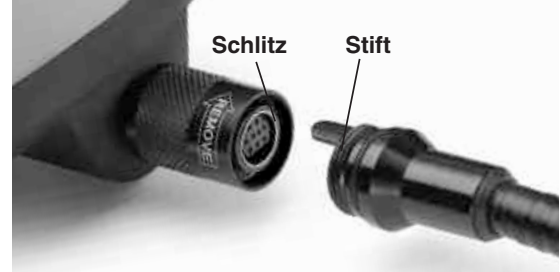

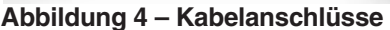

Mit Verlängerungskabeln von 90 cm bzw. 180 cm Länge kann die Gesamtkabellänge bis auf 9 m verlängert werden. Zum Anbringen eines Verlängerungskabels ist zuerst das Kabel des Kamerakopfs durch Lösen des Rändelknopfs von der Display-Einheit zu lösen. Dann das Verlängerungskabel wie oben beschrieben an das Handgerät anschließen (Abbildung 4). Das mit dem Stift versehene Ende des Kamerakopfkabels in das mit dem entsprechenden Schlitz versehene Ende des Verlängerungskabels einführen und den Anschluss mit dem Rändelknopf handfest anziehen.

#### Montage von Kamerazubehör

Die drei mitgelieferten Zubehörteile (Spiegel, Haken und Magnet) (Abbildung 1) werden alle auf die gleiche Weise am Kamerakopf befestigt.

Für den Anschluss des Zubehörs den Kamerakopf in der in Abbildung 5 gezeigten Position halten. Das halbkreisförmige Ende des Zubehörs über das flache Ende des Kamerakopf schieben, wie in Abbildung 5 gezeigt. Dann das Zubehör um 1/4 Umdrehung drehen, so dass der lange Schenkel so liegt, wie in (Abbildung 6) gezeigt.

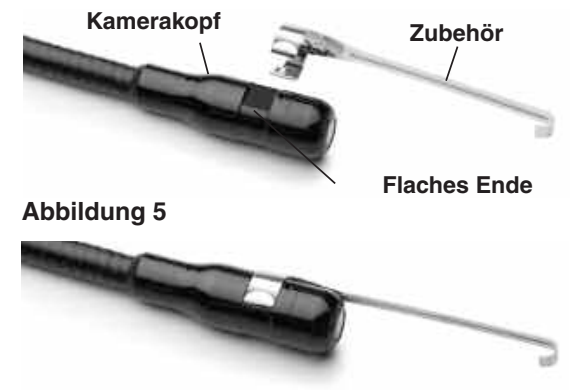

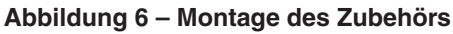

#### Einlegen einer SD-Karte

Die Lasche der Anschlussabdeckung (Abbildung 7) anheben und die Abdeckung abziehen. Der SD-Kartensteckplatz liegt dann frei. Legen Sie die SD-Karte in den Steckplatz so ein, dass die Kontakte nach vorne und der abgeschrägte Teil der Karte nach unten zeigen. Ist eine SD-Karte eingelegt, erscheint ein kleines SD-Kartensymbol zusammen mit der Anzahl der Bilder oder der Filmlänge, die auf der SD-Karte gespeichert werden kann, unten rechts auf dem Display.

#### Tasten, Bedienelemente und Anschlüsse

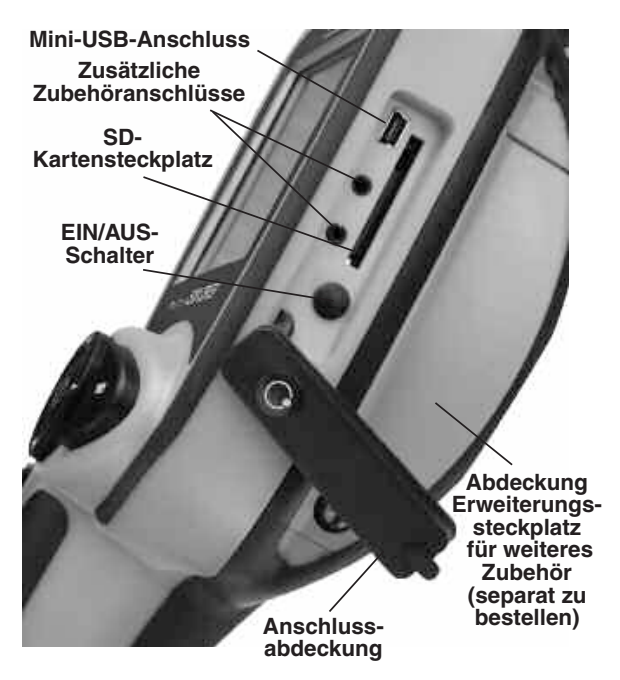

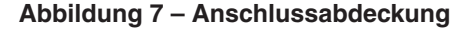

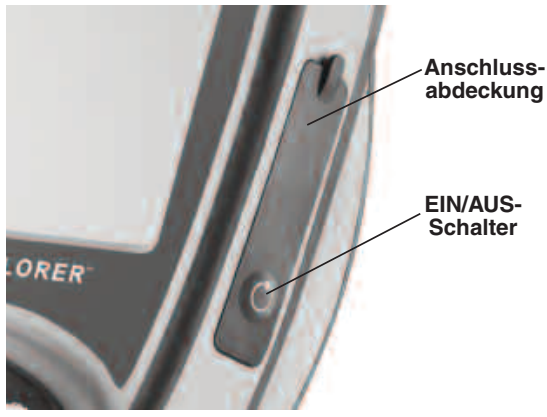

**Abbildung 8 – EIN/AUS-Schalter**

### Kontrolle des Geräts

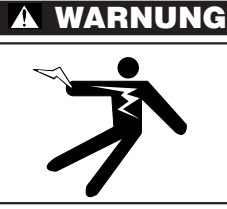

Kontrollieren Sie Ihre Inspektionskamera täglich vor dem Gebrauch und beheben Sie eventuelle Störungen, um die Verletzungsgefahr durch Stromschlag oder andere Ursachen sowie Schäden am Gerät zu verringern.

- 1. Stellen Sie sicher, dass das Gerät ausgeschaltet ist.
- 2. Entfernen Sie den Akku und prüfen Sie ihn auf Anzeichen von Schäden. Verwenden Sie die microEXPLORER Inspektionskamera nicht, wenn der Akku in irgendeiner Weise beschädigt ist.
- 3. Reinigen Sie das Gerät von Öl, Fett oder Schmutz, vor allem die Griffe und Bedienelemente. So vermeiden Sie, dass Ihnen das Gerät aus der Hand fällt.
- 4. Prüfen Sie die Linse im Kamerakopf auf Kondensflüssigkeit. Um Schäden am Gerät zu vermeiden, sollte die Kamera nicht benutzt werden, wenn sich Kondenswasser in der Linse gebildet hat. Warten Sie vor dem nächsten Gebrauch, bis die Feuchtigkeit verdunstet ist.
- 5. Prüfen Sie die gesamte Kabellänge auf Risse oder Schäden. Durch schadhafte Kabel kann Wasser in das Gerät gelangen und die Gefahr eines Stromschlags erhöhen.
- 6. Kontrollieren Sie, ob die Anschlüsse zwischen Handgerät, Verlängerungskabeln und Kamerakopfkabel fest sitzen. Alle Anschlüsse müssen fest angezogen sein, damit die Kabel wasserfest sind. Stellen Sie sicher, dass das Gerät richtig montiert ist.

7. Kontrollieren Sie, ob das Schild mit den Warnhinweisen vorhanden, sicher befestigt und gut lesbar ist. Nehmen Sie die digitale microExplorer Inspektionskamera nicht in Betrieb, wenn das Warnschild fehlt.

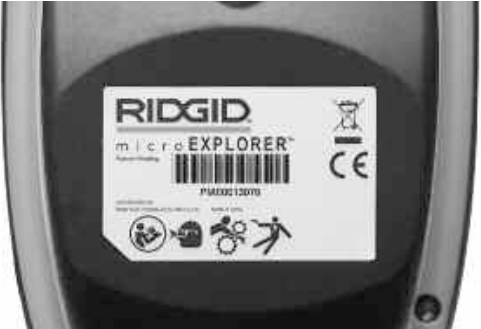

**Abbildung 9 – Warnschild**

- 8. Kontrollieren Sie, ob die Klappe des Erweiterungssteckplatzes vollständig geschlossen ist.
- 9. Legen Sie den Akku mit trockenen Händen wieder ein und schließen Sie das Akkufach sorgfältig.
- 10. Schalten Sie das Gerät ein (Abbildung 8) und prüfen Sie, ob zuerst das Startbild und dann das Echtzeitbild angezeigt wird. Bei Problemen lesen Sie Abschnitt "Fehlersuche".
- 11. Schalten Sie die Kamera aus.

### Vorbereiten von Gerät und Arbeitsbereich

#### WARNUNG

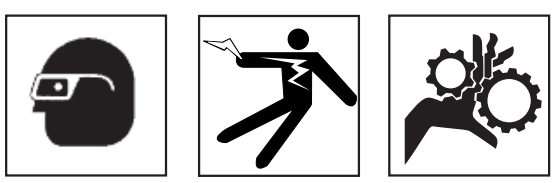

Beachten Sie bitte diese Anweisungen für die Vorbereitung der microEXPLORER Inspektionskamera und des Arbeitsbereichs, um die Gefahren von Stromschlag, Kabelwirrwarr und andere Risiken zu verringern und Schäden an Gerät und System zu vermeiden.

- 1. Prüfen Sie den Arbeitsbereich auf:
	- Ausreichende Beleuchtung
	- Entflammbare Flüssigkeiten, Dämpfe oder Stäube, die sich entzünden können. Sind solche Gefahrenquellen vorhanden, arbeiten Sie in diesen Bereichen erst, wenn diese erkannt und beseitigt wurden. Die microEXPLORER Inspektionskamera ist nicht explosionsgeschützt und kann Funkenbildung verursachen.

RIDGIL

- Freien, ebenen, stabilen und trockenen Arbeitsplatz für den Bediener. Benutzen Sie die Inspektionskamera nicht, wenn Sie im Wasser stehen.
- 2. Untersuchen Sie den Bereich oder den Raum, der inspiziert werden soll, und stellen Sie fest, ob die microEXPLORER Inspektionskamera für den Auftrag geeignet ist.
	- Stellen Sie fest, wo die Zugangspunkte zum Arbeitsbereich liegen. Für die Einführung der Kamera ist eine Öffnung mit einem Durchmesser von mindestens 19 mm (17 mm Kamerakopf) erforderlich.
	- Stellen Sie fest, wie weit der Bereich, der untersucht werden soll, entfernt ist. Mit Verlängerungskabeln kann die Kamera in einer Entfernung bis 9 m eingesetzt werden.
	- Stellen Sie fest, ob Hindernisse vorhanden sind, die sehr enge Kabelkrümmungen erfordern würden. Das Kabel der Inspektionskamera kann bis zu einem Radius von 5 cm gekrümmt werden, ohne beschädigt zu werden.
	- Stellen Sie fest, ob im Untersuchungsbereich Stromquellen vorhanden sind. Ist dies der Fall, so ist die Stromversorgung abzuschalten, um die Stromschlaggefahr zu verringern. Stellen Sie mit geeigneten Freischaltverfahren sicher, dass der Strom während der Inspektion nicht eingeschaltet werden kann.
	- Stellen Sie fest, ob während der Untersuchung Kontakt mit Flüssigkeiten zu erwarten ist. Das Kabel und der Kamerakopf sind wasserfest bis zur Tiefe von ca. 3 m. Bei größeren Tiefen können Undichtigkeiten an Kabel und Kamerakopf auftreten und zu Stromschlag oder Schäden am Gerät führen. Der Griff und die Display-Einheit sind nicht wasserfest und ist vor Nässe zu schützen.

Stellen Sie fest, ob Chemikalien vorhanden sind, vor allem bei Abflussrohren. Die besonderen Sicherheitsmaßnahmen bei der Arbeit in chemikalienbelasteten Umgebungen müssen bekannt sein. Fragen Sie beim Hersteller der Chemikalien nach den jeweiligen Produktinformationen. Chemikalien können die Inspektionskamera schädigen oder ihre Leistung beeinträchtigen.

• Stellen Sie fest, welche Temperaturen der Arbeitsbereich und die Objekte im Arbeitsbereich haben. Die Betriebstemperatur der Inspektionskamera liegt zwischen 0 und 45 °C. Der Einsatz außerhalb dieses Temperaturbereichs oder der Kontakt mit heißeren oder kälteren Objekten kann zu Schäden an der Kamera führen.

• Stellen Sie fest, ob im Untersuchungsbereich bewegliche Teile vorhanden sind. Ist dies der Fall, so sind diese Teile während der Untersuchung abzuschalten, um Gefahren durch Einschnüren zu vermeiden. Stellen Sie mit geeigneten Freischaltverfahren sicher, dass sich diese Teile während der Inspektion nicht bewegen.

Ist die microEXPLORER Inspektionskamera nicht für die jeweilige Arbeit geeignet, so sind ggf. andere Inspektionsgeräte bei Ridge Tool erhältlich. Siehe Ridge Tool Online-Katalog unter www.ridgid.de oder wenden Sie sich an Ridge Tool unter 02332 - 709550.

- 3. Stellen Sie sicher, dass die Inspektionskamera ordnungsgemäß kontrolliert wurde.
- 4. Bringen Sie das geeignete Zubehör für den jeweiligen Einsatzzweck an.

### Bedienungsanleitung

#### **A WARNUNG**

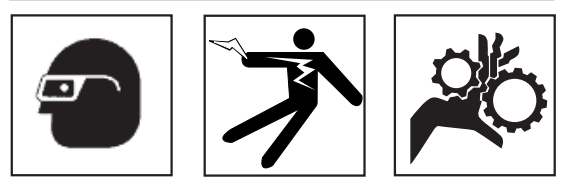

Tragen Sie stets einen Augenschutz zum Schutz der Augen vor Schmutz und Fremdkörpern.

Halten Sie sich an die Bedienungsanweisungen, um die Verletzungsgefahr durch Stromschlag, Quetschung oder andere Risiken zu vermeiden.

- 1. Lesen Sie diese Bedienungsanleitung vollständig durch, um sich mit den Sicherheitsmaßnahmen, Bedienungsanweisungen und der Navigation auf dem Display vertraut zu machen.
- 2. Laden Sie den Akku nach den Anweisungen in Abschnitt "Ladevorgang/Bedienungshinweise" auf.
- 3. Legen Sie den Akku nach den Anweisungen in Abschnitt "Entfernen und Einlegen des Akkus" ein.
- 4. Entfernen Sie die Gummiabdeckung und legen Sie (falls erforderlich) eine SD-Karte ein, wie in Abschnitt "Einlegen einer SD-Karte" beschrieben.
- 5. Kontrollieren Sie, ob die Inspektionskamera und der Arbeitsbereich richtig vorbereitet wurden und der Arbeitsbereich frei von unbeteiligten Personen und anderen Hindernissen ist.
- 6. Schalten Sie das Gerät mit dem EIN/AUS-Schalter ein. Beim Ein- und Ausschalten braucht die Gummiabdeckung nicht entfernt zu werden. Drücken Sie einfach auf die vorstehende EIN/AUS-Taste.
- 7. Siehe Abschnitt über Bedienelemente, Symbole und Navigation auf dem Display.
- 8. Bereiten Sie die Kamera für die Inspektion vor. Möglicherweise muss das Kamerakabel für die Inspektion vorgeformt oder gebogen werden. Krümmungsradien unter 5 cm sind nicht zulässig. Dadurch kann das Kabel beschädigt werden. Bei der Untersuchung eines dunklen Raums sind die LEDs vor dem Einführen von Kamera bzw. Kabel einzuschalten.

Üben Sie beim Einführen oder Zurückziehen des Kabels nicht übermäßig viel Kraft aus. Dabei kann das Gerät oder der Untersuchungsbereich beschädigt werden. Verwenden Sie das Kabel oder den Kamerakopf nicht, um die Umgebung zu verändern, Durchgänge oder verstopfte Bereiche freizumachen oder für nicht bestimmungsgemäße Zwecke. Dabei kann das Gerät oder der Untersuchungsbereich beschädigt werden. Führen Sie die Kamera oder das Kabel nicht in Bereiche ein, in denen ein Krümmungsradius des Kabels von weniger als 5 cm erforderlich ist. Das Kabel und der Kamerakopf können durch enge Krümmungen beschädigt werden.

- 9. Nach beendeter Untersuchung ziehen Sie die Kamera und das Kabel vorsichtig aus dem Untersuchungsbereich zurück.
- 10. Tritt eine der folgenden Bedingungen ein, entfernen Sie die Akkus und beauftragen Sie einen qualifizierten Wartungstechniker mit der Wartung des Geräts.
	- Wenn Flüssigkeit verschüttet wurde oder Gegenstände in das Produkt gelangt sind.
	- Wenn das Produkt trotz Befolgen der Bedienungsanleitung nicht normal funktioniert.
	- Wenn das Produkt heruntergefallen ist oder in irgendeiner Weise beschädigt wurde.
	- Wenn eine deutliche Leistungsveränderung des Produkts eintritt.

#### Bedienelemente

**Zurück –** Durch Drücken der Zurück-Taste können Sie jederzeit in das vorhergehende Bild zurückkehren.

**Auslöser –** Durch Drücken des Auslöser wird ein Standbild erzeugt oder die Videoaufzeichnung einund ausgeschaltet.

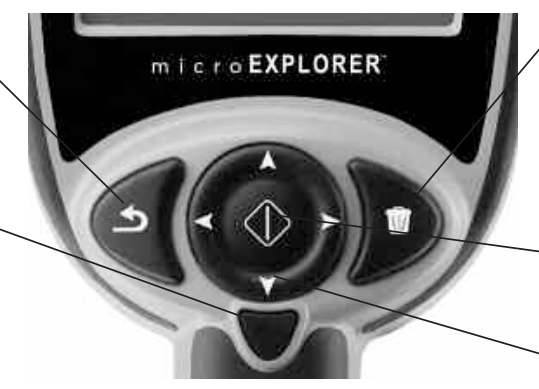

**Abbildung 10 – Bedienelemente**

**Papierkorb –** Durch Drücken der Papierkorb-Taste im Wiedergabemodus wird ein Bild oder Video gelöscht.

**Auswahl –** Durch Betätigen der Auswahl-Taste im Echtzeitmodus gelangt man in die Grundeinstellungen.

**Pfeile –** Mit den Pfeiltasten können Sie in Menüs navigieren, LEDs steuern und die Zoom- und Schwenkfunktionen nutzen

### Symbole

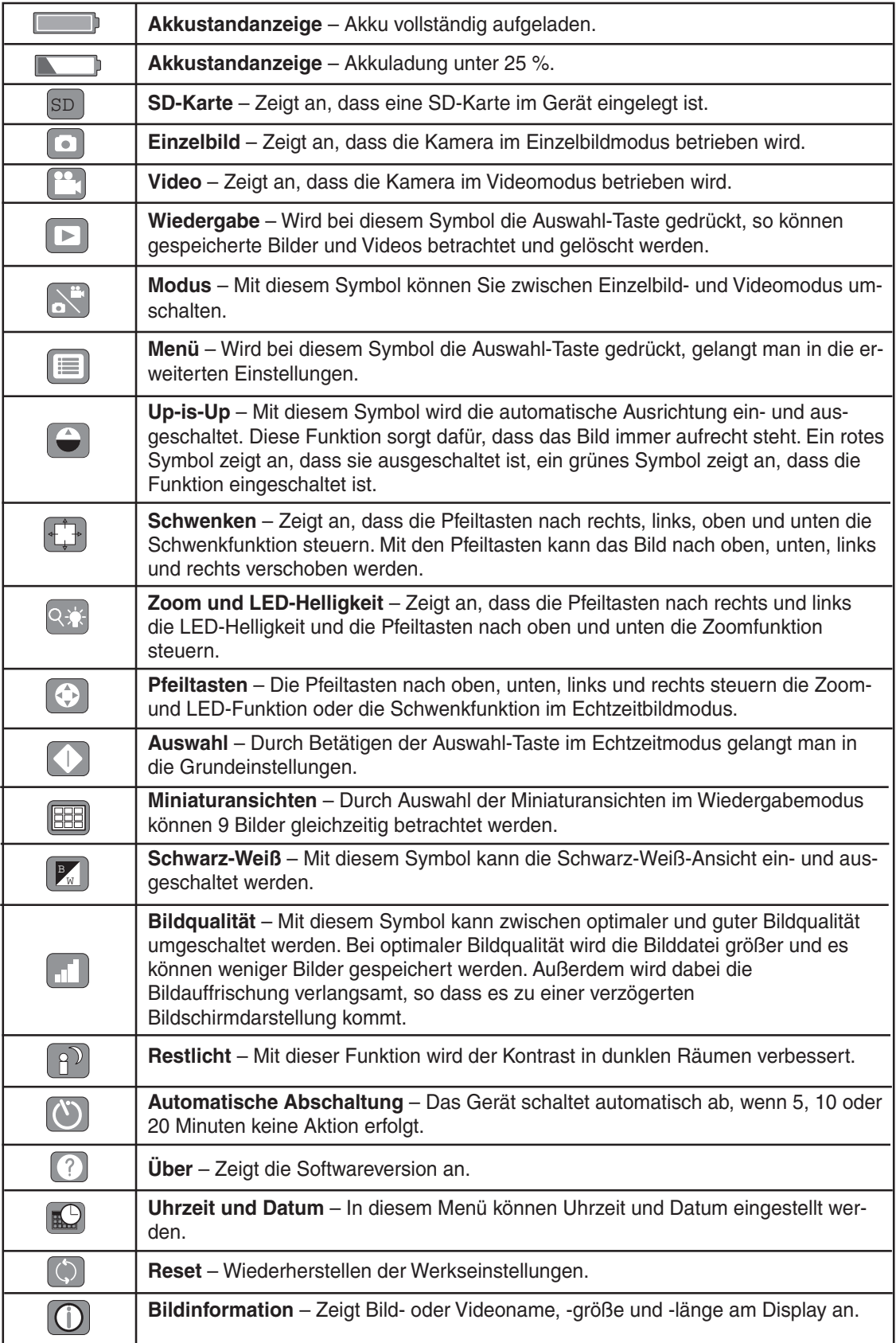

#### **Symbole** (Fortsetzung)

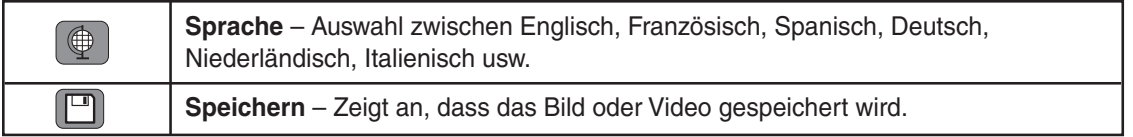

### Arbeiten am Bildschirm

#### **Startbild**

Beim Einschalten der microEXPLORER Inspektionskamera wird als erstes das so genannte Startbild angezeigt. Dieser Bildschirm informiert Sie, dass das Gerät hochgefahren wird. Nach dem Hochfahren wechselt das Bild automatisch in die Echtzeitanzeige.

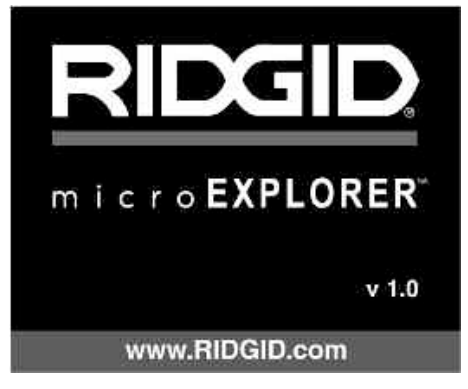

**Abbildung 11 – Startbild**

#### **Echtzeitbild**

In dieser Anzeige werden Sie den größten Teil der Arbeit ausführen. Es wird das Bild, das die Kamera sieht, in Echtzeit am Display angezeigt. In dieser Anzeige können Sie die Kamera schwenken, die LED-Helligkeit einstellen und Bilder oder Videos aufnehmen.

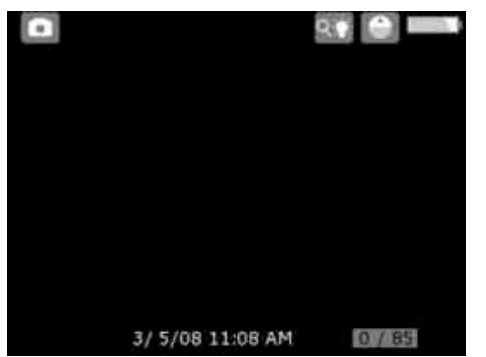

**Abbildung 12 – Echtzeitbild**

#### **LED-Helligkeit einstellen**

Mit der Pfeiltaste nach rechts oder nach links auf dem Tastenfeld können Sie (im Echtzeitmodus) die LED-Helligkeit erhöhen oder verringern. Beim Einstellen der Helligkeit erscheint ein Helligkeitsbalken auf dem Display.

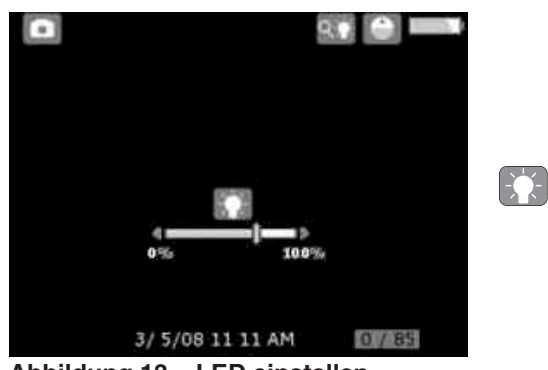

**Abbildung 13 – LED einstellen**

#### **Zoom**

Die microExplorer Inspektionskamera verfügt über 3X-Digitalzoom. Für die Zoomfunktion sind im Echtzeitmodus die Pfeiltasten nach oben und nach unten zu drücken.Während des Zoomens erscheint ein Zoom-Balken im Display.

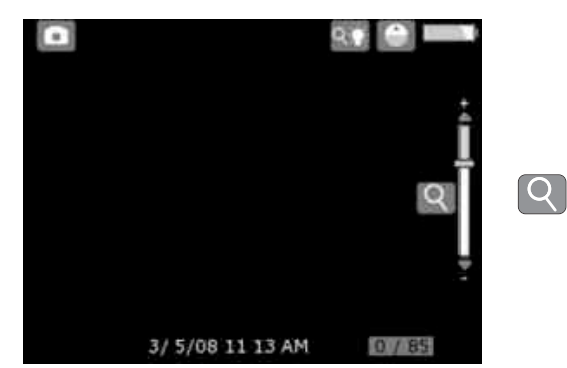

**Abbildung 14 – Zoomeinstellung**

#### **Aufrufen der Grundeinstellungen**

Durch Drücken der Auswahl-Taste **D** im Echtzeitmodus wird das Menü mit den Grundeinstellungen geöffnet.

Mit der Zurück-Taste <a>
Können Sie jederzeit zum Echtzeitbildmodus zurückkehren.

#### **Menü Grundeinstellungen**

Die Symbole im gestrichelten Kasten können über das Menü Grundeinstellungen gesteuert werden (Abbildung 15).

#### **Umschalten von Einzelbild- in Videomodus**

Die microEXPLORER Inspektionskamera geht beim Einschalten standardmäßig in den Einzelbildmodus. Zum Umschalten in den Videomodus ist mit der Pfeiltaste nach unten Symbol se für die Grundeinstellungen auszuwählen; in den Grundeinstellungen kann mit den Pfeiltasten nach rechts und links zwischen Einzelbild- <sup>12</sup> und Videomodus **10** umgeschaltet werden.

#### **Ein- und Ausschalten der automatischen Ausrichtung (Up-Is-Up)**

Die microEXPLORER Inspektionskamera ist mit einer automatischen Ausrichtfunktion (Up-Is-Up) ausgestattet, die gewährleistet, dass das Bild auf dem Display immer in der richtigen Position angezeigt wird. Um diese Funktion ein- und auszuschalten,  $\left\lfloor \bigoplus \right\rfloor$ , ist in den Grundeinstellungen mit der Pfeiltaste nach unten das entsprechende Symbol auszuwählen; mit den Pfeiltasten nach rechts und links kann dann zwischen EIN und AUS umgeschaltet werden.

#### **Schwenken**

Die microEXPLORER Inspektionskamera ermöglicht das Schwenken der Bildansicht nach oben, unten, links und rechts. Damit können auch Objekte angezeigt werden, die in der normalen Einstellung außerhalb des Bildschirms liegen würden. Die Schwenkfunktion bringt die besten Ergebnisse im Betrieb mit maximaler Zoomeinstellung. Zum Umschalten von Zoom und LED-Steuerung in die Schwenkfunktion, ist in den Grundeinstellungen mit den Pfeiltasten nach unten das Symbol mit den Steuerpfeilen  $\bigcirc$  auszuwählen; dann kann mit den Pfeiltasten nach rechts und links an der microEXPLORER Inspektionskamera zwischen Zoom/LED **Q** und Schwenken <sub>1</sub>, umgeschaltet werden.

#### **Einzelbildaufnahme**

In der Echtzeitanzeige kontrollieren, ob das Einzelbild-Symbol oben links am Display angezeigt wird. Den Auslöser drücken, um das Bild aufzunehmen. Das Speichern-Symbol **erscheint** kurz auf dem Display. Dies zeigt an, dass das Bild im internen Speicher oder auf der SD-Karte gespeichert wird. Sie werden ferner feststellen, dass die Zahl unten rechts am Display auf 1/25 gesprungen ist. Dies bedeutet, dass eines von 25 möglichen Bildern im Speicher ist. Die rechte Zahl ist je nach Speicherkapazität der SD-Karte oder der eingestellten Bildqualität höher oder niedriger.

#### **Videoaufnahme**

Im Echtzeitbildmodus muss oben links am Display das Symbol für die Videokamera erscheinen. Drücken Sie auf den Auslöser, um die Videoaufnahme zu starten. Das Videokamera-Symbol beginnt zu blinken. Dies zeigt an, dass

eine Videoaufnahme im internen Speicher oder auf der SD-Karte gespeichert wird. Die Zeit unten rechts im Display wird heruntergezählt. Dies gibt an, wie viel Videofilm noch im internen Speicher oder auf der SD-Karte gespeichert werden kann. Drücken Sie den Auslöser erneut, um die Videoaufnahme zu beenden.Wird die Aufnahme im internen Speicher abgelegt, so kann das Speichern des Videos einige Sekunden dauern.

#### **Gespeicherte Bilder betrachten und löschen**

Wird auf dem Wiedergabesymbol **Du** die Auswahl-Taste gedrückt, so wird der Wiedergabemodus eingeschaltet. Das zuletzt aufgenommene Bild oder Video wird am Display angezeigt. Mit den Pfeiltasten nach rechts und nach links können Sie zwischen Bildern wechseln.

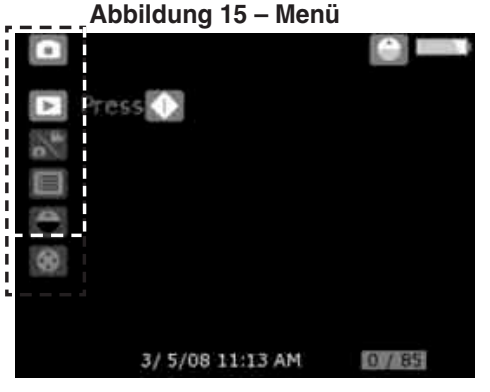

#### **Grundeinstellungen**

Im Wiedergabemodus können die Pfeiltasten nach oben und nach unten für die Zoomfunktion verwendet werden.

Wird in einem Bild das Abfallkorb-Symbol  $\lceil \mathbf{w} \rceil$  gedrückt, so erscheint ein Textfeld, in dem Sie gefragt werden, ob das Bild wirklich gelöscht werden soll. Zum Löschen des Bildes markieren Sie das Kontrollkästchen vund drücken Sie auf die Auswahl-Taste  $\boxed{\times}$  Soll das Bild nicht gelöscht werden, gehen Sie zurück und drücken Sie auf die Auswahl-Taste.

Durch Drücken der Zurück-Taste biehren Sie in die Grundeinstellungen zurück. Durch erneutes Drücken der Zurück-Taste ist die Kamera wieder im Echtzeitbildmodus.

#### **Bilder und Videos in der Miniaturansicht betrachten und löschen**

Drücken Sie im Wiedergabemodus die Auswahl-Taste  $\bigcirc$ . Das Symbol für die Miniaturansichten wird angezeigt **FR** (Abbildung 16). Wird auf dem Symbol für die Miniaturansichten erneut die Auswahl-Taste gedrückt, so erscheinen die Anzeige der Miniaturansichten, in der mehrere Bilder gleichzeitig betrachtet werden können (Abbildung 17).

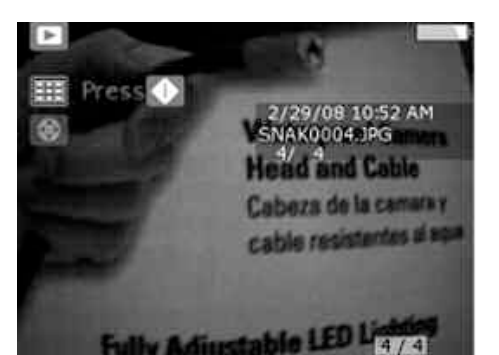

**Abbildung 16 – Symbol Miniaturansichten**

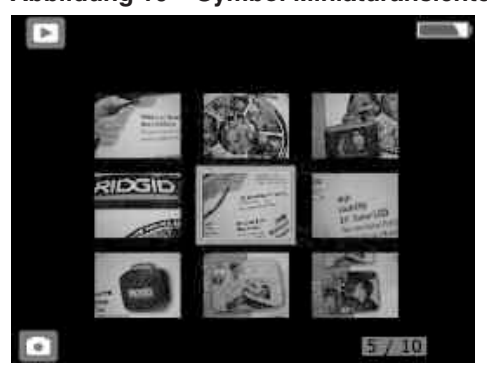

**Abbildung 17 – Miniaturansichten**

Wird in einem Bild das Papierkorb-Symbol [w] gedrückt, erscheint ein Textfeld mit der Frage, ob Sie das Bild wirklich löschen wollen. Zum Löschen des Bildes markieren Sie das Kontrollkästchen

und drücken Sie auf die Auswahl-Taste. Soll das Bild nicht gelöscht werden, gehen Sie zu **X** und drücken Sie auf die Auswahl-Taste.

#### **Aufrufen der Zusatzeinstellungen**

Im Bildschirm mit den Grundeinstellungen markieren Sie mit Hilfe der Pfeiltasten das Menüsymbol und drücken Sie auf die Auswahl-Taste

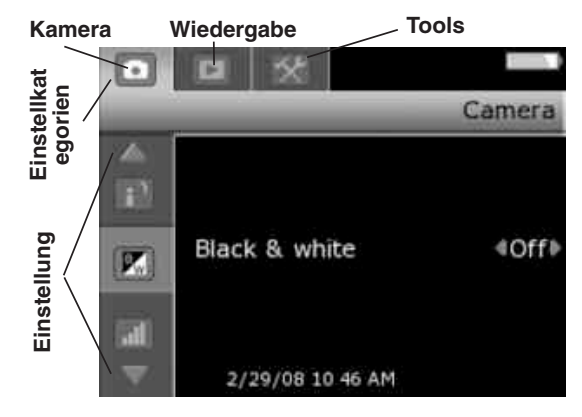

#### **Abbildung 18 – Zusatzeinstellungen**

Es gibt im Menü Zusatzeinstellungen drei Einstellungskategorien (Abbildung 18): Kamera, Wiedergabe und Tools. Mit den Pfeiltasten nach rechts und links können Sie zwischen den Kategorien umschalten. Die ausgewählte Kategorie wird durch einen hellen, silbernen Hintergrund angezeigt. Ist die gewünschte Kategorie erreicht, drücken Sie auf die Auswahl-Taste  $\Box$ .

Die Pfeiltasten nach oben und nach unten wechseln dann von grau zu rot. Die roten Pfeile zeigen an, dass Sie jetzt die verschiedenen Einstellungen durchblättern können. Mit den Pfeiltasten nach oben und unten können Sie zwischen den Einstellungen umschalten. Innerhalb einer Einstellung können Sie mit den Pfeiltasten nach rechts und links die jeweilige Funktion ein- und ausschalten oder einen gewünschten Wert einstellen. Mit der Zurück-Taste Sie an jedem beliebigen Punkt in die Grundeinstellungen zurückkehren, durch erneutes Drücken der Taste kehren Sie in den Echtzeitmodus zurück.

### Bildübertragung auf einen Rechner

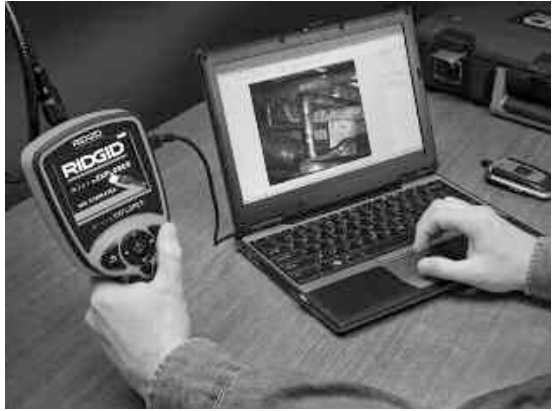

**Abbildung 19 – Bildübertragung**

#### **Bilder mit dem Kamera- und Scanner-Assistenten auf einen Rechner übertragen**

- 1. Schließen Sie die microEXPLORER Inspektionskamera mit dem USB-Kabel an den Computer an, wie in Abbildung 19 gezeigt.
- 2. Stecken Sie das USB-Kabel mit dem kleineren Ende in den Mini-USB-Anschluss der microEXPLORER Inspektionskamera (Abbildung 7) und mit dem größeren Ende in einen offenen USB-Anschluss an Ihrem Computer.
- 3. Schalten Sie die microEXPLORER Inspektionskamera ein.
- 4. Am Display der microEXPLORER Inspektionskamera erscheint ein Startbild mit der Meldung "USB Connected".
- 5. Am Computer wird das folgende Bild angezeigt. Wählen Sie "Bilder in einen Ordner auf meinem Rechner kopieren" und klicken Sie auf OK.

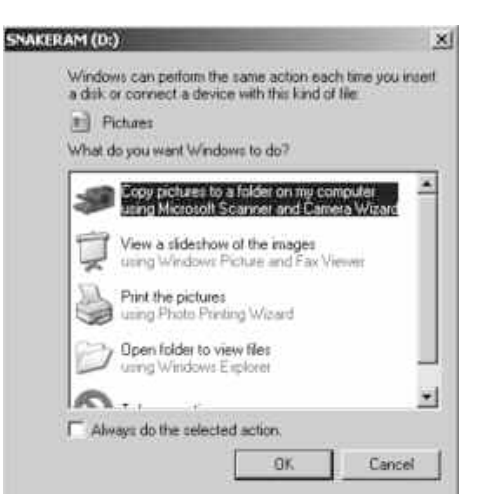

#### **Abbildung 20 – Fenster "Bilder kopieren"**

HINWEIS! Dies ist nur möglich, wenn Bilder im Handgerät gespeichert sind.

6. Es wird der folgende Bildschirm angezeigt.

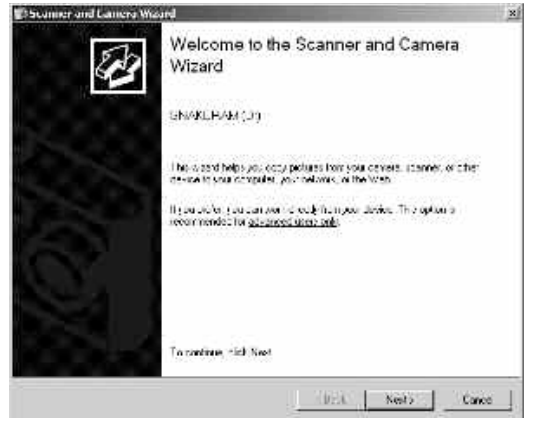

**Abbildung 21 - Scanner- und Kamera-Assistent**

7. Klicken Sie auf OK oder "Weiter". Es wird der folgende Bildschirm angezeigt.

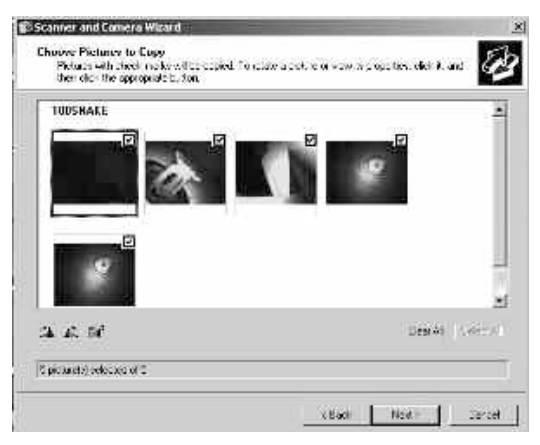

**Abbildung 22 – Fenster "Bild auswählen"**

Markieren Sie das Kästchen oben rechts im Bild, das gespeichert werden soll und drücken Sie auf "Weiter".

8. Geben Sie den Namen für diese Bilder ein und wählen Sie einen Speicherort für die Dateien. Einen anderen Speicherort können Sie auswählen, indem Sie mit "Durchsuchen" die Laufwerke und Ordner durchsuchen. Drücken Sie dann auf "Weiter".

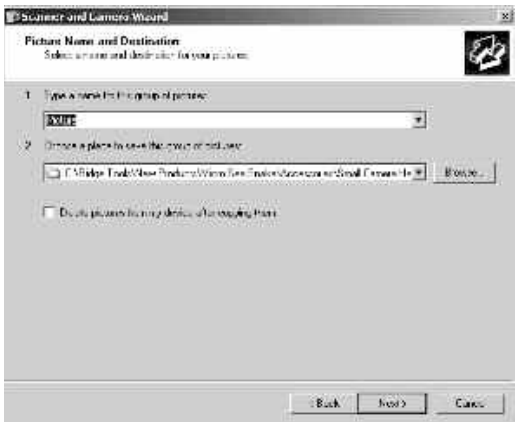

**Abbildung 23 - Fenster "Ort speichern"**

- 9. Die Bilder und Videos werden am ausgewählten Ort gespeichert.
- 10. Klicken Sie auf "Weiter", wenn der folgende Bildschirm angezeigt wird.

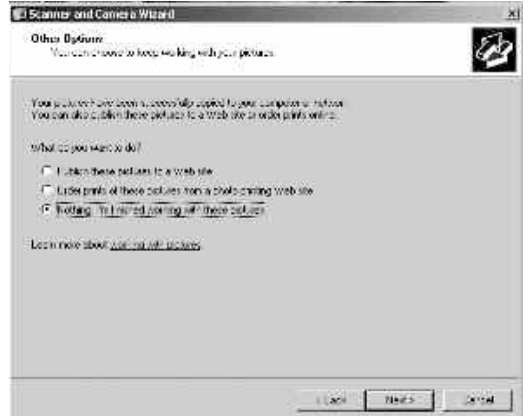

**Abbildung 24 – Fenster "Andere Option"**

11. Klicken Sie im folgenden Bildschirm auf "Fertig stellen", um den Speichervorgang zu beenden.

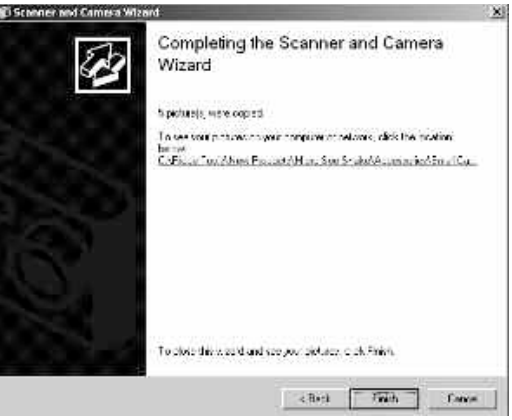

**Abbildung 25 – Fenster "Fertig stellen"**

#### **Bilder manuell auf der Computer-Festplatte speichern**

- 1. Schließen Sie die microEXPLORER Inspektionskamera mit dem USB-Kabel an den Computer an, wie in Abbildung 19 gezeigt.
- 2. Stecken Sie das USB-Kabel mit dem kleinen Ende in den Mini-USB-Anschluss der microEXPLORER Inspektionskamera an (Abbildung 7) und mit dem größeren Ende in den offenen USB-Anschluss Ihres Computers.
- 3. Schalten Sie die microEXPLORER Inspektionskamera ein.
- 4. Am Display der microEXPLORER Inspektionskamera erscheint ein Startbild mit der Meldung "USB Connected".
- 5. Klicken Sie auf Symbol "Arbeitsplatz" auf dem Desktop.

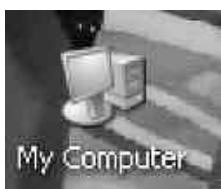

#### **Abbildung 26 – Symbol Arbeitsplatz**

6. Klicken Sie auf das neue Speicherlaufwerk.

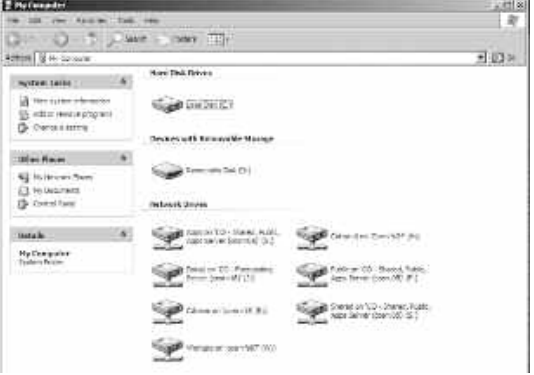

#### **Abbildung 27 – Fenster mit den Laufwerken**

HINWEIS! In diesem Bildschirm können auch Speicherinhalte der microEXPLORER Inspektionskamera gelöscht werden. Beachten Sie dabei, dass der Speicherinhalt dadurch dauerhaft gelöscht wird. Die microEXPLORER Inspektionskamera ist mit einem internen Speicher ausgestattet, kann aber mit einer SD-Karte ergänzt werden. SD-Karten sind bei Ihrem lokalen Elektronikhändler erhältlich. Beim Einlegen einer SD-Karte wird diese vom Gerät automatisch konfiguriert; es erscheint ein Symbol, das anzeigt, dass die Karte erkannt wird und bereit zum Speichern ist.

7. Öffnen Sie den DCIM-Ordner.

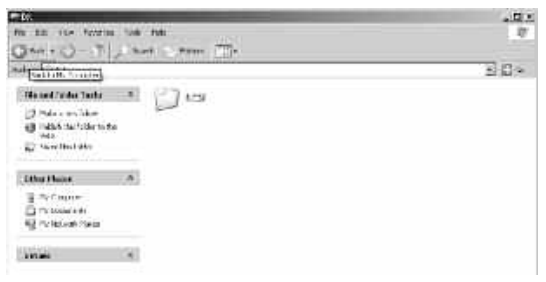

#### **Abbildung 28 – DCIM-Ordner**

#### 8. Öffnen Sie Ordner 100SNAKE.

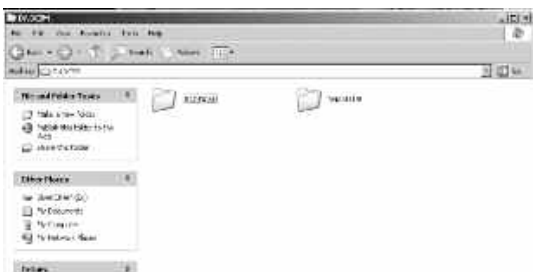

#### **Abbildung 29 - Ordner 100Snake**

9. Wählen Sie das gewünschte Bild durch Anklicken mit der rechten Maustaste und wählen Sie im Dropdown-Menü Option "Kopieren".

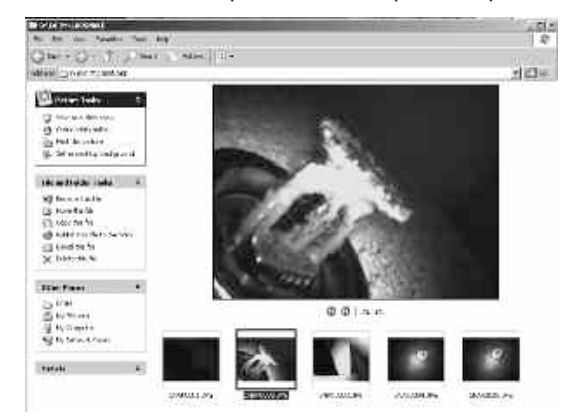

#### **Abbildung 30 - Bild-Fenster**

- 10. Öffnen Sie einen Ordner, in dem das Bild gespeichert werden soll.
- 11. Klicken Sie mit der rechten Maustaste in diesen Ordner und wählen Sie Option "Einfügen".

### Reinigungshinweise

#### **A WARNUNG**

#### Entfernen Sie die Akkus vor dem Reinigen.

- Reinigen Sie nach jedem Gebrauch den Kamerakopf und das Kabel mit einer milden Seife oder einem milden Reinigungsprodukt.
- Reinigen Sie den LCD-Bildschirm vorsichtig mit einem sauberen, trockenen Tuch. Reiben Sie das LCD-Display nicht zu fest.
- Zum Reinigen der Anschlüsse verwenden Sie ausschließlich alkoholgetränkte Wattestäbchen.
- Das Hand-Display ist mit einem sauberen, trockenen Tuch abzureiben.

### Zubehör

#### **A WARNUNG**

Für den Betrieb mit der microEXPLORER Inspektionskamera ist ausschließlich das folgende Zubehör zugelassen. Die Verwendung anderer Zubehörteile mit der microEXPLORER Inspektionskamera kann zu Gefährdungen führen. Um Verletzungsgefahr zu vermeiden, sind nur die speziell für die microEXPLORER Inspektionskamera entwickelten und empfohlenen Zubehörteile, die nachstehend aufgeführt sind, zu verwenden.

Eine vollständige Liste der RIDGID Zubehörteile für diese Inspektionskamera ist erhältlich im Ridge Tool Online-Katalog unter www.ridgid.de oder bei Ridge Tool 02332 - 709550.

**microEXPLORER Digitale Inspektionskamera - Zubehör**

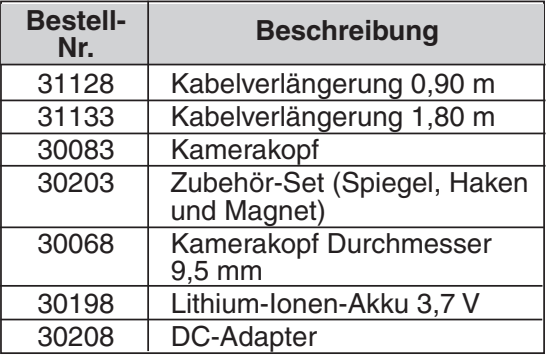

### Aufbewahrung

WARNUNG Die microEXPLORER Inspektionskamera muss an einem trockenen, sicheren Ort bei Temperaturen zwischen -20 und +70 °C aufbewahrt werden. Das Gerät, der Akku, das Ladegerät und alle Kabel sind in der Tragtasche an einem verschlossenen Ort außerhalb der Reichweite von Kindern und unbefugten Personen aufzubewahren.

PID'd

### Wartung und Reparatur

#### **A WARNUNG**

Die Betriebssicherheit des Geräts kann durch unsachgemäße Wartung oder Reparatur beeinträchtigt werden.

Das Gerät ist für die Wartung zu einem anerkannten RIDGID Kundendienst-Center zu bringen oder an den Hersteller einzuschicken.

Für die Wartung des Geräts dürfen nur Original-Ersatzteile verwendet werden. Die Verwendung anderer Teile kann die Gefahr von Stromschlag oder Verletzungen hervorrufen. Nach jeder Wartung oder Reparatur des Geräts sollte der Wartungstechniker die Sicherheit des Geräts überprüfen, um sicherzustellen, dass es ordnungsgemäß funktioniert.

Bei Fragen zur Wartung oder Reparatur des Geräts wenden Sie sich an:

> RIDGE TOOL GmbH & Co. oHG Haßlinghauser Str. 150 58285 Gevelsberg Deutschland Tel.: 02332 - 709550 Fax: 02332 - 709551 info.germany@ridgid.com www.ridgid.de

Um Name und Anschrift des nächsten zugelassenen Kundendienst-Centers zu erfahren, wenden Sie sich an die Ridge Tool Company unter 02332 - 709550 oder www.ridgid.de

### Fehlersuche

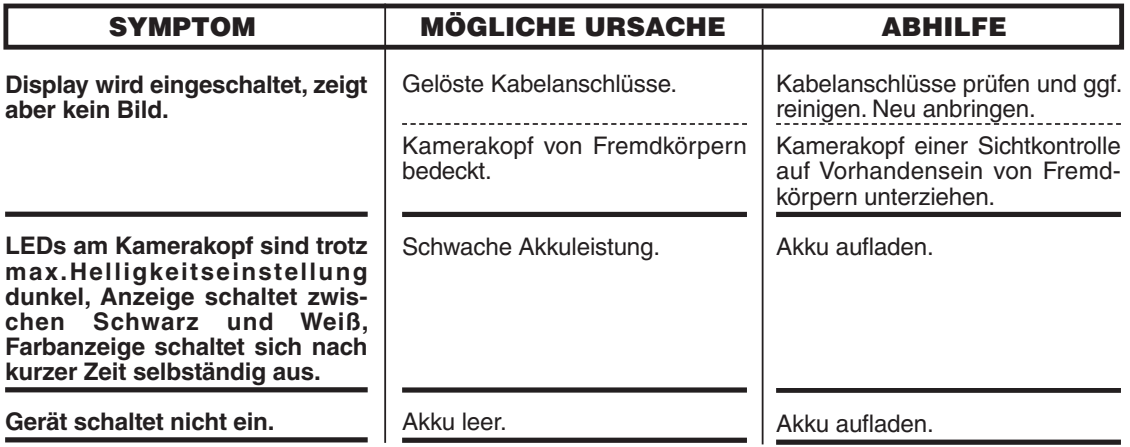

### Akku und Ladegerät

Sicherheitshinweise zu Akkus/Ladegerät

#### **A WARNUNG**

Lesen Sie vor dem Gebrauch des Ladegeräts oder des Akkus diese Sicherheitshinweise sorgfältig durch, um die Gefahr ernsthafter Verletzungen zu vermeiden.

#### **Sicherheit beim Laden des Akkus**

- **Verwenden Sie nur die aufladbaren RIDGID Akkus, die unter** Zubehör **aufgeführt sind, mit dem RIDGID Akkuladegerät (Bestell-Nr. 30758).** Andere Akkutypen können explodieren und Verletzungen und Sachschäden verursachen.
- **Testen Sie das Ladegerät nicht mit leitenden Objekten.** Das Kurzschließen von Akkuanschlüssen kann zu Funkenbildung, Verbrennungen oder Stromschlag führen.
- **Legen Sie keinen Akku in das Ladegerät, wenn dieses durch Stürze oder andere Ursachen beschädigt ist.** Ein beschädigtes Ladegerät erhöht die Gefahr von Stromschlägen.
- **Das Aufladen der Akkus muss bei Temperaturen zwischen 5 und 45 °C erfolgen.** Bewahren Sie Ladegerät und Akkus bei Temperaturen zwischen -40 °C und +40 °C auf. Längere Lagerung bei Temperaturen über 40 °C kann die Leistung des Akkus beeinträchtigen. Sorgfältige Pflege verhindert Schäden an dem Akku. Bei unsachgemäßem Umgang kann es zu Austritt von Batterieflüssigkeit, Stromschlag und Verbrennungen kommen.
- **Achten Sie auf die richtige Stromversorgung.** Versuchen Sie nicht, einen Aufwärtstrafo oder einen Generator zu verwenden. Dadurch kann

das Ladegerät beschädigt werden und es kann zu Stromschlag, Brand oder Verbrennungen kommen.

- **Achten Sie darauf, dass das Ladegerät nicht bedeckt wird, während es in Betrieb ist.** Der einwandfreie Betrieb des Ladegeräts erfordert ausreichende Belüftung. Dafür sollte auf allen Seiten des Ladegeräts ein Raum von 10 cm frei sein.
- **Ziehen Sie den Netzstecker des Ladegeräts, wenn es nicht in Betrieb ist.** Dadurch verringern Sie die Verletzungsgefahr für Kinder und unerfahrene Personen.
- **Ziehen Sie den Netzstecker des Ladegeräts vor allenWartungs- oder Reinigungsarbeiten.** Dies verringert die Gefahr eines Stromschlags.
- **Laden Sie den Akku nicht in feuchten, nassen oder explosionsgefährdeten Umgebungen.** Schützen Sie das Ladegerät vor Regen, Schnee und Schmutz.Verschmutzung und Nässe erhöhen die Stromschlaggefahr.
- **Öffnen Sie nicht das Gehäuse des Ladegeräts.** Reparaturen dürfen nur an zugelassenen Orten durchgeführt werden.
- **Tragen Sie das Ladegerät nicht am Netzkabel.** Dies verringert die Gefahr eines Stromschlags.

#### **Sicherheitshinweise zum Akku**

- **Der Akku ist fachgerecht zu entsorgen.** Bei großer Hitze kann der Akku explodieren, er darf daher nicht verbrannt werden. Die Batterieklemmen mit Klebeband abkleben, um Kontakt mit anderen Objekten zu vermeiden. In manchen Ländern gelten besondere Vorschrif-ten für die Entsorgung von Altbatterien. Beachten Sie die örtlich geltenden Bestimmungen.
- **Legen Sie keine Akkus mit schadhaftem Gehäuse in das Ladegerät ein.** Beschädigte Akkus erhöhen die Stromschlaggefahr.
- **Nehmen Sie den Akku nie auseinander.** Innerhalb des Akkus gibt es keine Teile, die der Benutzer selbst warten kann. Das Auseinanderbauen von Akkus kann zu Stromschlag oder Verletzungen führen.
- **Vermeiden Sie den Kontakt mit Flüssigkeiten, die aus einem defekten Akku austreten.** Diese Flüssigkeiten können Verätzungen oder Hautreizungen verursachen. Bei unabsichtlichem Kontakt mit solchen Flüssigkeiten sind die betroffenen Hautpartien gründlich mit Wasser zu spülen. Bei Augenkontakt mit solchen Flüssigkeiten ist ärztlicher Rat einzuholen.

### Beschreibung, technische Daten und Standardausstattung

#### Beschreibung

Mit dem RIDGID Akku-Ladegerät (Bestell-Nr. 30758) kann bei Verwendung der geeigneten Akkus (Bestell-Nr. 30198) - siehe Abschnitt "Zubehör" - eine 3,7 Volt-Lithium-Ionen-Akku von RIDGID in 4-5 Stunden aufgeladen werden. Dieses Ladegerät benötigt keine Einstellungen.

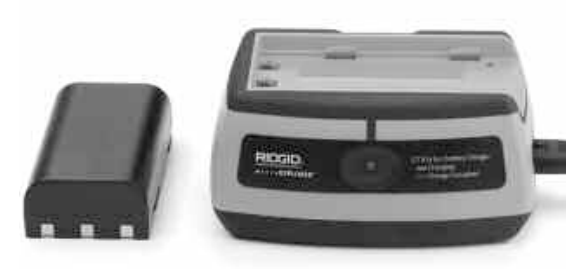

**Abbildung 31 – Akku und Ladegerät**

#### Technische Daten - Akku und Ladegerät

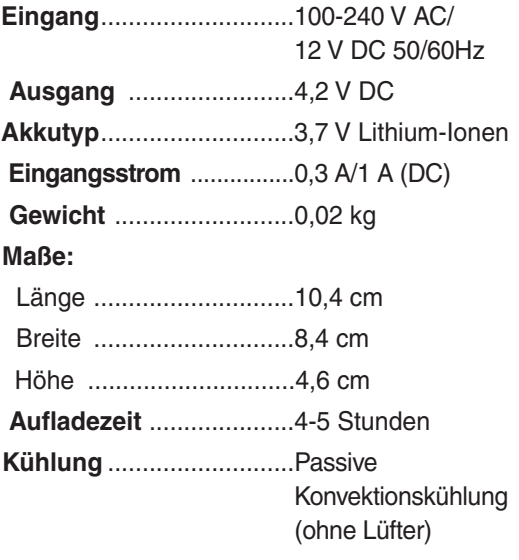

HINWEIS! Das Ladegerät und die Akkus sind nicht kompatibel mit anderen RIDGID Li-Ionen-Akkus und -Ladegeräten. Die für dieses Ladegerät geeigneten Akkus sind Abschnitt Zubehör zu entnehmen.

RIDGID

### Kontrolle und Vorbereitung des Ladegeräts

WARNUNG

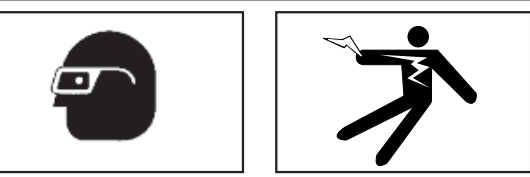

Kontrollieren Sie das Ladegerät und die Akkus täglich vor dem Gebrauch und beheben Sie eventuelle Störungen. Bereiten Sie das Ladegerät nach diesen Anweisungen vor, um Verletzungsgefahr durch Stromschlag, Feuer und andere Ursachen sowie Schäden an Gerät und System zu verringern.

- 1. Stellen Sie sicher, dass der Netzstecker des Ladegeräts abgezogen ist. Prüfen Sie das Netzkabel, das Ladegerät und den Akku auf Schäden oder Veränderungen sowie auf defekte, verschlissene, fehlende, falsch ausgerichtete oder festhängende Teile. Bei Störungen verwenden Sie das Ladegerät erst, nachdem die betroffenen Teile repariert oder ausgetauscht wurden.
- 2. Entfernen Sie Öl, Fett und Verschmutzung vom Gerät, wie in Abschnitt Wartung beschrieben; dies gilt besonders für die Griffe und Bedienelemente. Damit verhindern Sie, dass das Gerät Ihnen aus der Hand rutscht und sorgen für eine gute Belüftung.
- 3. Prüfen Sie, ob alle Warnschilder und Piktogramme auf dem Ladegerät und des Akkus intakt und gut lesbar sind. Die folgenden Abbildungen zeigen die Warnschilder auf der Unterseite des Ladegeräts und des Akkus.

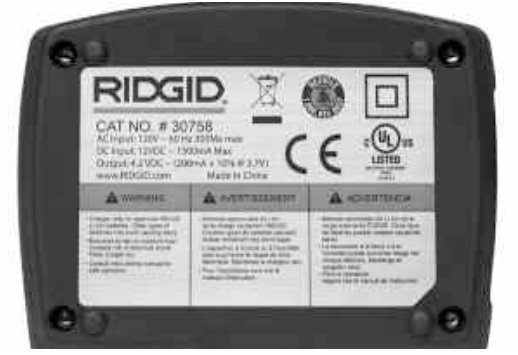

**Abbildung 32 – Aufkleber auf dem Ladegerät**

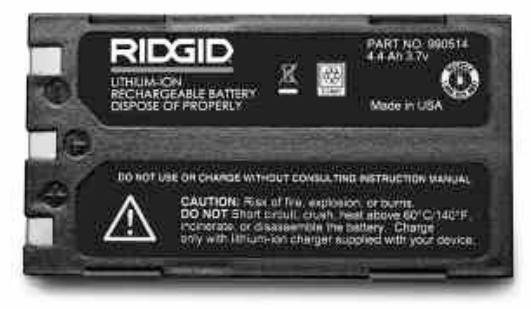

**Abbildung 33 – Aufkleber auf dem Akku**

- 4. Wählen Sie den geeigneten Standort für das Ladegerät aus. Prüfen Sie den Arbeitsbereich auf:
	- **Ausreichende Beleuchtung.**
	- **Entflammbare Flüssigkeiten, Dämpfe oder Stäube, die sich entzünden können.** Sind solche Gefahrenquellen vorhanden, arbeiten Sie in diesen Bereichen erst, wenn diese erkannt und beseitigt wurden. Das Ladegerät ist nicht explosionsgeschützt und kann Funkenbildung verursachen.
	- **Freien, ebenen, stabilen und trockenen Platz für das Ladegerät.** Verwenden Sie das Gerät nicht in feuchten oder nassen Umgebungen.
	- **Geeignete Betriebstemperaturen.** Damit der Ladevorgang starten kann, muss an Ladegerät und Akku eine Temperatur zwischen 5°C und 45°C vorhanden sein. Liegt die Temperatur von Ladegerät oder Akku während des Aufladens außerhalb dieses Bereichs, so wird der Ladevorgang unterbrochen, bis die zulässigen Temperaturen wieder erreicht sind.
	- **Geeignete Stromversorgung.** Prüfen Sie, ob der Steckverbinder in die zugehörige Netzsteckdose passt.
	- **Ausreichende Belüftung.** Das Ladegerät benötigt auf allen Seiten einen freien Raum von mindestens 10 cm, um die vorgeschriebene Betriebstemperatur zu erhalten.
- 5. Schließen Sie das Netzkabel an das Ladegerät an.
- 6. Schließen Sie das Ladegerät mit trockenen Händen an das Netz an.

#### Ladevorgang/ Bedienungsanleitung

#### **A WARNUNG**

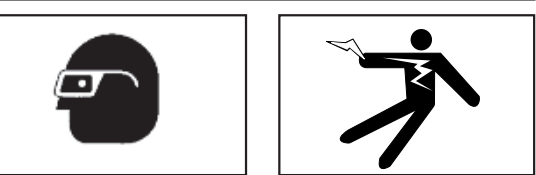

Tragen Sie stets einen Augenschutz zum Schutz der Augen vor Schmutz und Fremdkörpern.

#### Beachten Sie die Bedienungsanleitung, um Verletzungsgefahr durch Stromschlag zu vermeiden.

- HINWEIS! Neue Akkus erreichen ihre volle Leistung nach ca.5 Lade- und Entladevorgängen.
	- 1. Bereiten Sie das Ladegerät wie in Abschnitt Kontrolle und Vorbereitung des Ladegeräts beschrieben vor.
	- 2. Das Ladegerät führt 1 Sekunde lang einen Funktionstest durch, dabei blinkt die LED zuerst rot, dann grün. Dann geht das Ladegerät in den Standby-Modus, in dem die LED aus ist.
	- 3. Legen Sie mit trockenen Händen den Akku in das Ladegerät ein. Der Ladevorgang beginnt automatisch. Während des Ladens leuchtet die rote LED stetig auf.
	- 4. Ist der Akku vollständig aufgeladen, leuchtet die grüne LED stetig. Der Akku kann dann entnommen werden und ist einsatzbereit.
		- Der aufgeladene Akku kann im Ladegerät bleiben, bis er benötigt wird. Es besteht keine Gefahr der Überladung des Akkus. Ist der Akku vollständig geladen, schaltet das Ladegerät automatisch auf Erhaltungsladen um.
	- 5. Nach abgeschlossenem Aufladevorgang ziehen Sie mit trockenen Händen das Netzkabel des Ladegeräts aus der Steckdose.

### Reinigungshinweise

#### **A WARNUNG**

Trennen Sie das Ladegerät vor dem Reinigen vom Netz. Reinigen Sie das Ladegerät nicht mit Wasser oder Chemikalien, um die Gefahr eines Stromschlags zu vermeiden.

- 1. Nehmen Sie ggf. den Akku aus dem Ladegerät.
- 2. Reinigen Sie das Ladegerät und den Akku auf der Außenseite von Schmutz und Fett mit einem weichen Tuch oder einer weichen, nichtmetallischen Bürste.

### Zubehör

#### **A WARNUNG**

Für den Betrieb mit dem RIDGID Li-Ionen-Akkuladegerät (Bestell-Nr. 30758) sind nur die folgenden Zubehörteile zulässig.Um Verletzungsgefahren zu vermeiden, verwenden Sie nur die nachfolgenden Zubehörteile, die speziell für das RIDGID Li-Ionen-Akkuladegerät entwickelt sind und empfohlen werden. Die im Lieferumfang enthaltenen Ladegeräte und Akkus sind nicht mit anderen Akkus und Ladegeräten kompatibel.

Eine vollständige Liste der für dieses Ladegerät erhältlichen RIDGID-Zubehörteile erhalten Sie im Ridge Tool Online-Katalog unter www.ridgid.de oder beim Ridge Tool unter 02332 - 709550.

**Zubehör für das Li-Ionen-Akkuladegerät**

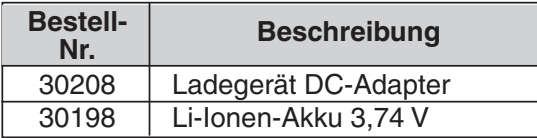

### Aufbewahrung

WARNUNG Bewahren Sie Ladegerät und Akkus an einem trockenen, sicheren, verschlossenen Ort außerhalb der Reichweite von Kindern und von unbefugten Personen auf.

Akkus und Ladegerät müssen vor Stößen, Nässe und Feuchtigkeit, Staub und Schmutz, sehr hohen und niedrigen Temperaturen, Chemikalienlösungen und -dämpfen geschützt werden.

Hinweis Bei längerer Aufbewahrung bei Temperaturen über 40 °C kann die Akkuleistung dauerhaft verringert werden.

### Wartung und Reparatur

RIDGI

#### **A WARNUNG**

Die Betriebssicherheit des Geräts kann durch unsachgemäße Wartung oder Reparatur beeinträchtigt werden.

Das Ladegerät und die Akkus können nicht vom Benutzer gewartet werden. Versuchen Sie nicht, das Ladegerät oder die Akkus zu öffnen, einzelne Batteriezellen zu laden oder interne Bauteile zu reinigen.

Wenden Sie sich für Reparatur- oder Wartungsarbeiten stets an die Ridge Tool Company, Technical Service Department unter 02332 - 709550 oder suchen Sie den nächsten Vertragskundendienst unter www.ridgid.de.

Bei Fragen zu Wartung oder Reparatur des Geräts wenden Sie sich an:

> RIDGE TOOL GmbH & Co. oHG Haßlinghauser Str. 150 58285 Gevelsberg Deutschland Tel.: 02332 - 709550 Fax: 02332 - 709551 info.germany@ridgid.com www.ridgid.de

Um Name und Anschrift des nächsten zugelassenen Kundendienst-Centers zu erfahren, wenden Sie sich an die Ridge Tool Company unter 02332 - 709550 oder www.ridgid.de